## 見開きで工事写真帳を2ページ表示した状態でも 工事写真帳を作成してゆくことができます 「かんたん工事写真帳3」では

但し、この機能を活用する場合は、幅広のディスプレイを使用することをお奨めします。 通常のディスプレイでは、各サブ画面の表示幅が狭く、操作しづらいかも知れません。

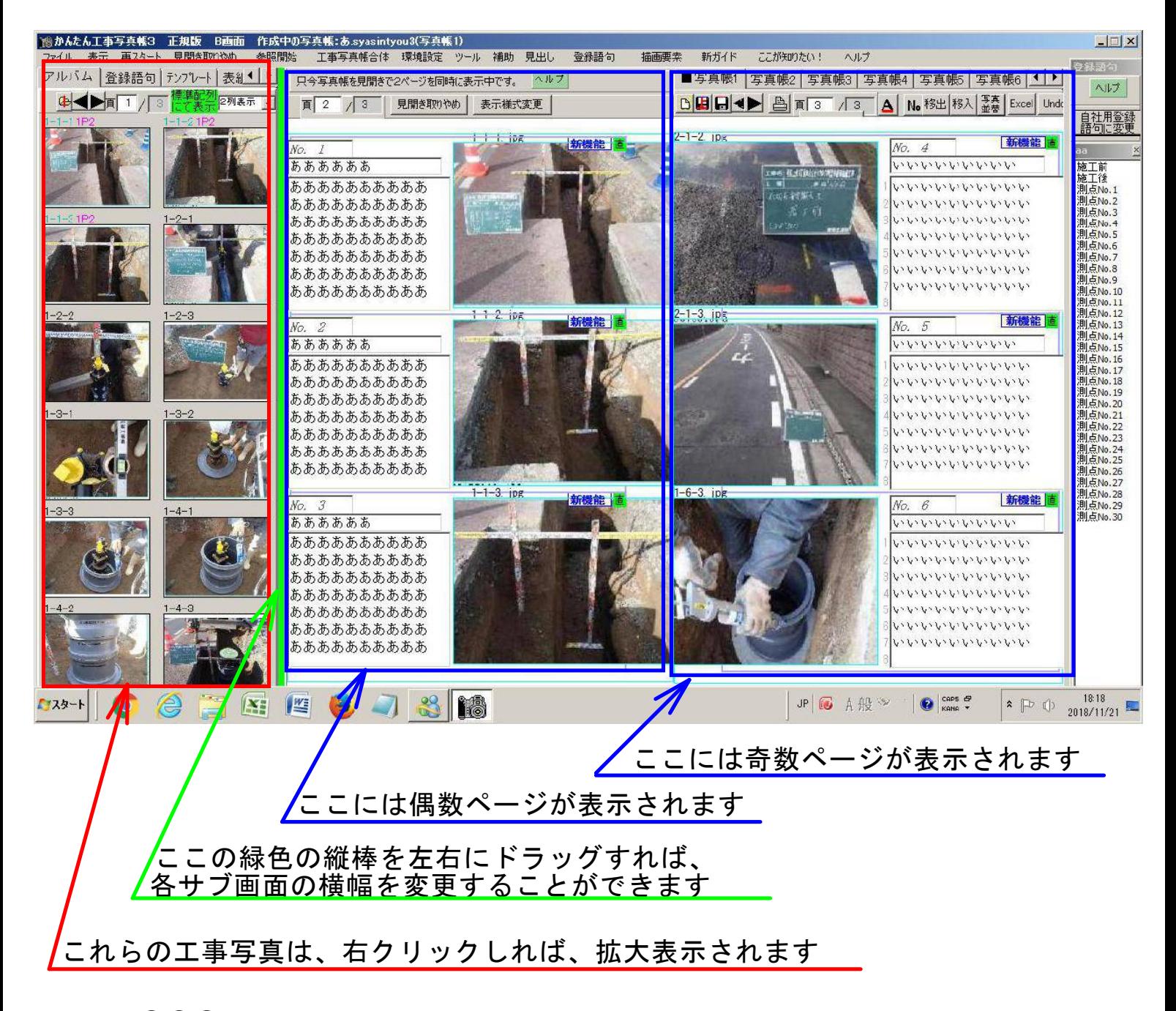

下記の①②③のことは見開き状態でもできます。 ①工事写真帳への写真の貼り付け ②コメント欄への直接入力 ③その他1ページ表示状態でできること

[見開き状態での工事写真帳作成要領はこちら](https://www.appliedopt.com/pdf/mihiraki1.pdf)